初版 2023.9 情報部 情報企画課

## **多要素認証 利用できない場合の事前対策と事後対応**

はじめに

本書では、スマートフォンの紛失・故障・機種変更を例に、多要素認証が行えない場合の事前対策及び事後対応について説明しています。 本書の説明に用いている各種画像は、2022年1月21日に取得したものです。 ※画面ショットと実際の操作画面が異なる場合があります。

**事前対策と事後対応が必要な時ってどんな時?** 紛失・盗難 故障 機種変更 バッテリー切れ **香川大学のサービス利用が出来ない** 事前対策として、 **「認証方式の変更・追加」**の設定を行っておくことで、上記のようなことが原因で既定の認証がおこなえない場合に備えることが出来ます。 **設定方法(設定画面の開き方)** 1. Microsoft365サインインします。 ice  $\hbar$ – $\hbar$  $\rightarrow$  C  $\bullet$  office.c ◎ ☆ ● シーク **<https://www.microsoft365.com/>** D 検索  $\frac{111}{211}$  Office 365 n I こんばんは Office  $\triangle A > z$   $\triangleright$   $-1$ .  $\bigoplus$ すべて 最近使用したアイテム 共有 お気に入り w. 入力してリストをフィルター処理 **x**  $\Box$   $\vee$  名前 アクティビティ ヽ 文書 2. 右上「アカウントマネージャ」、次に「アカウントを表示」をクリックします。 A  $\rightarrow$  C  $\rightarrow$  of O am III Office 365 KAGAWA UNIVERSITY n こんばんは テスト用(s00a000) ΗÁ, 2 アカウントを表示 3. 「セキュリティ情報」をクリックします。  $\mathsf{Q}$ セキュリティ情報 テスト用(s00a000)  $\beta$ ● セキュリティ情報 **PRI (SOUS) OBJECTIVE AND LOCATE** r<br>Urkasın  $200000$ 精光でさない場合(B) ESIGN-C-C .<br>Chica 21:21:1 デバイス ナプスクリプショ

1

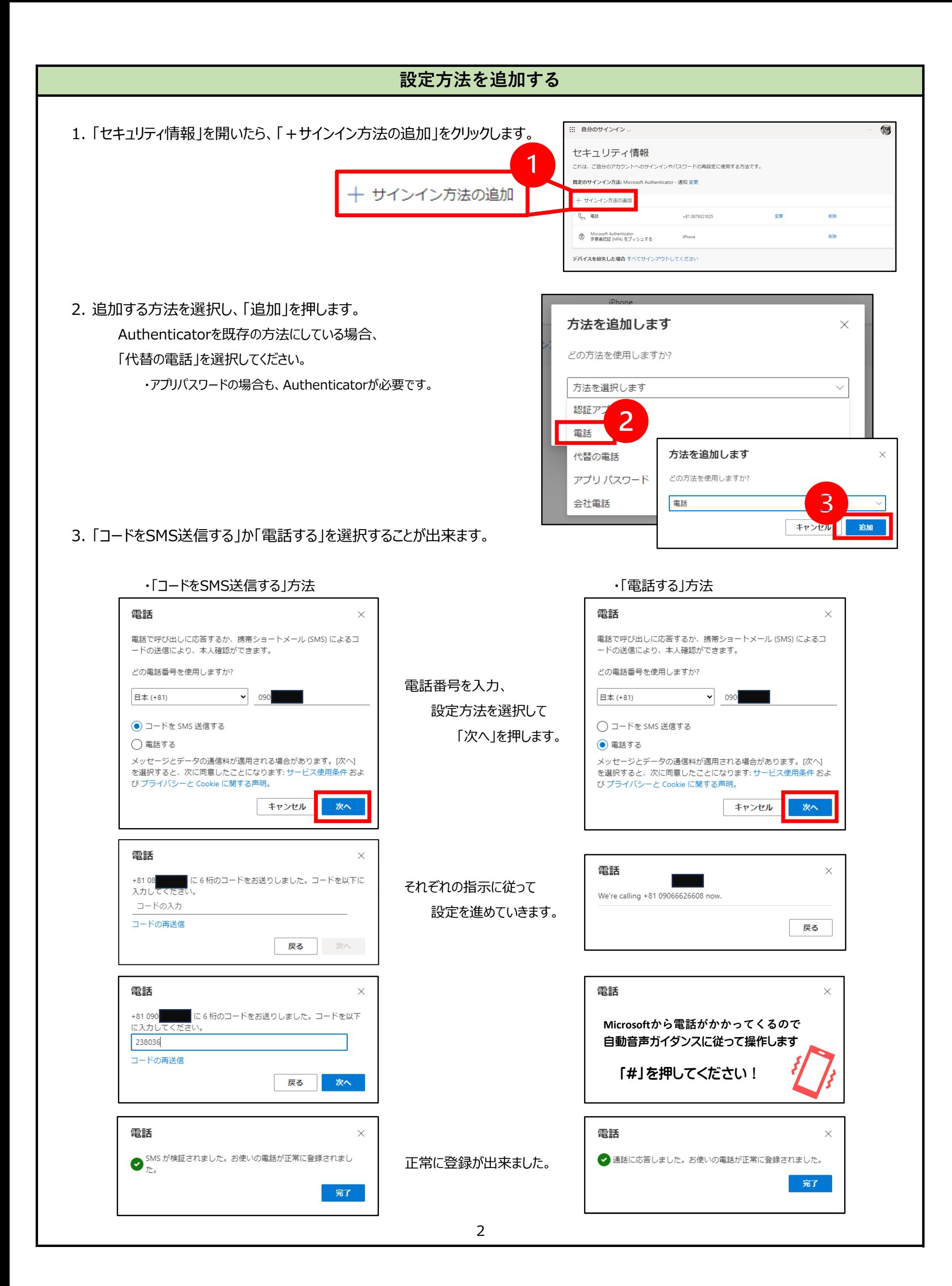

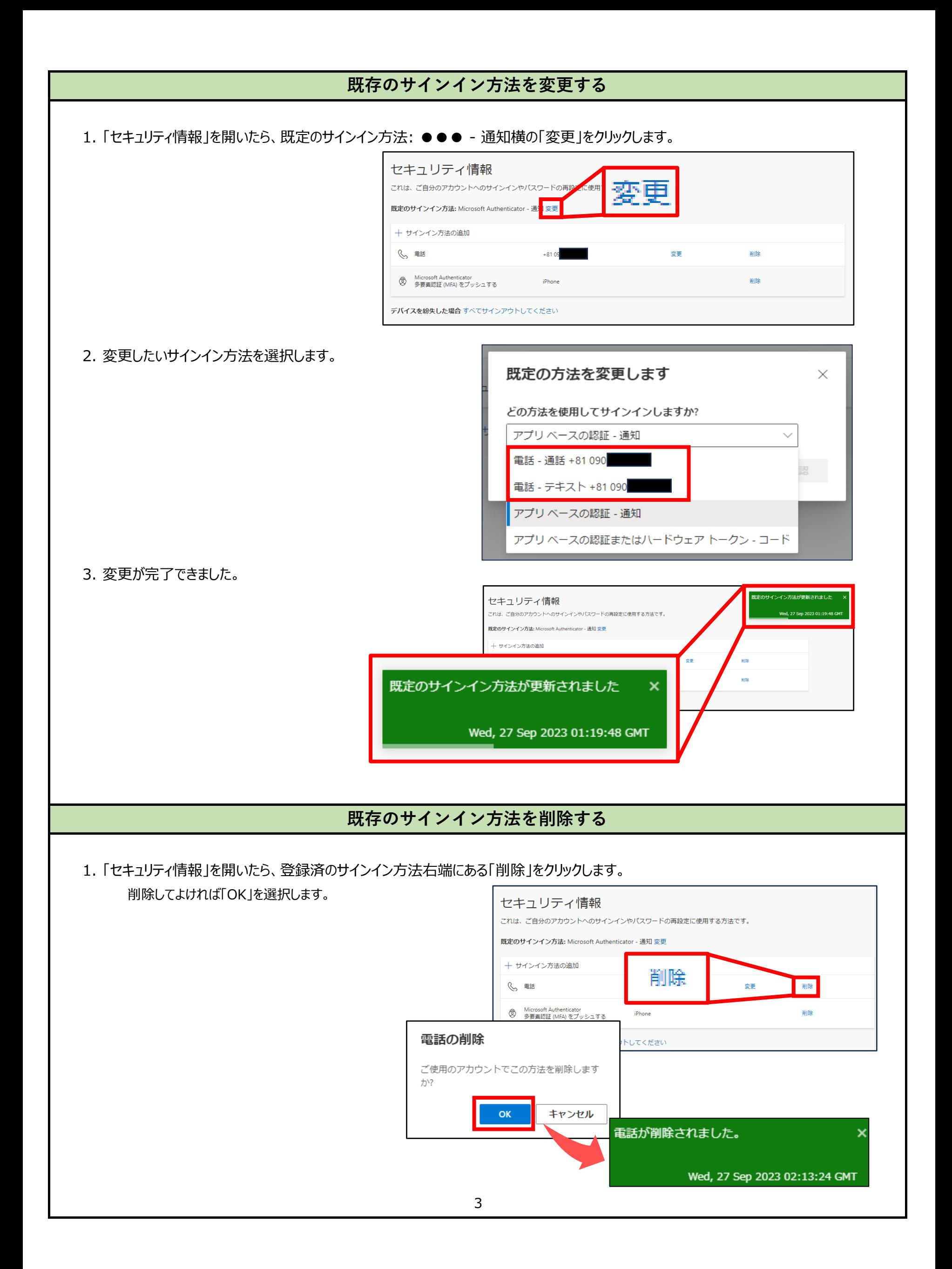

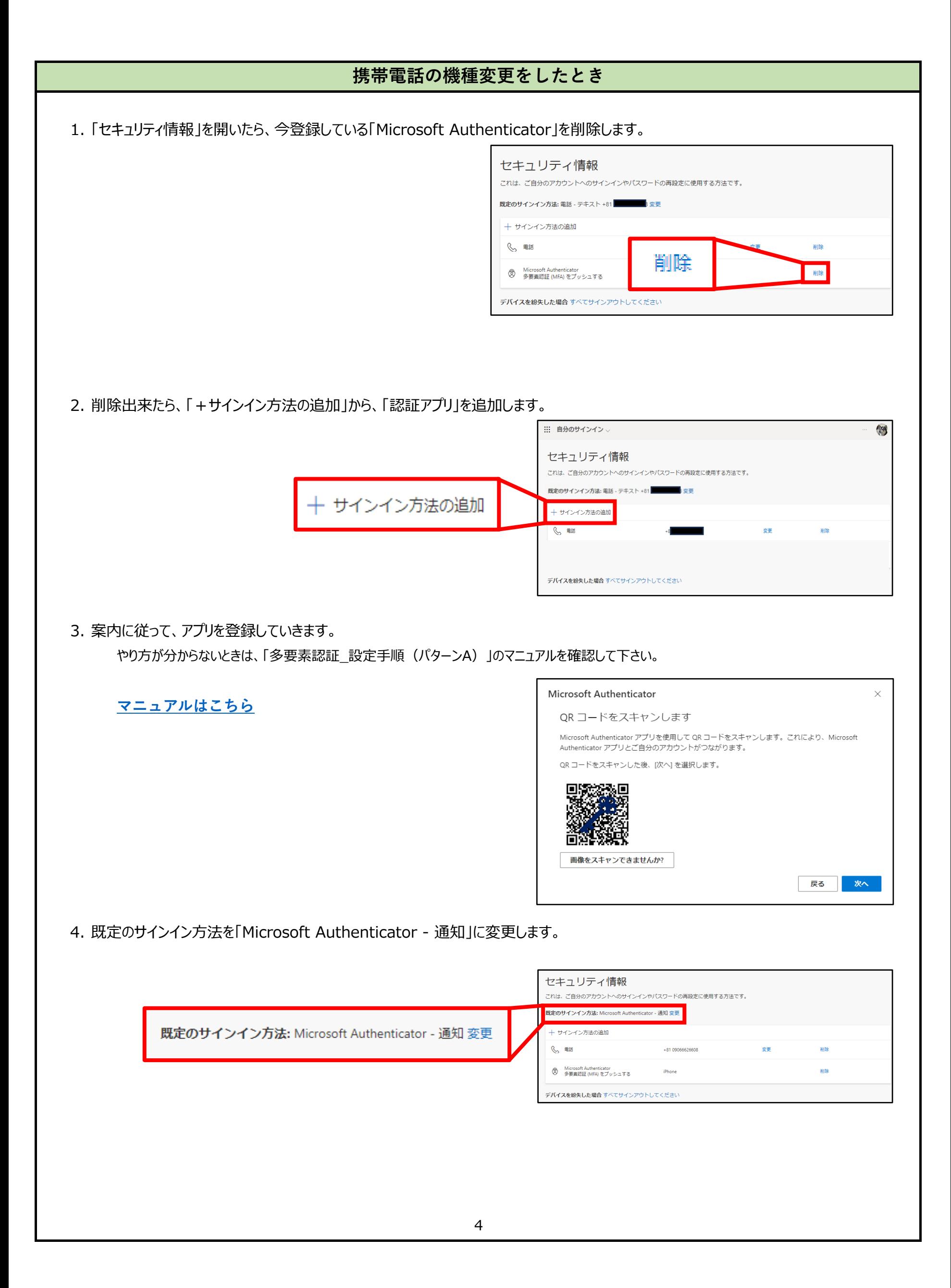